2024 届毕业生线上双选会进入程序

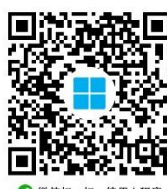

1. 扫描二维码 · · · · · · · · · · · · · · · · 或者微信搜索"安徽省大学生就业服务平 台" 进入后,填写个人信息,点击登陆,如下图:

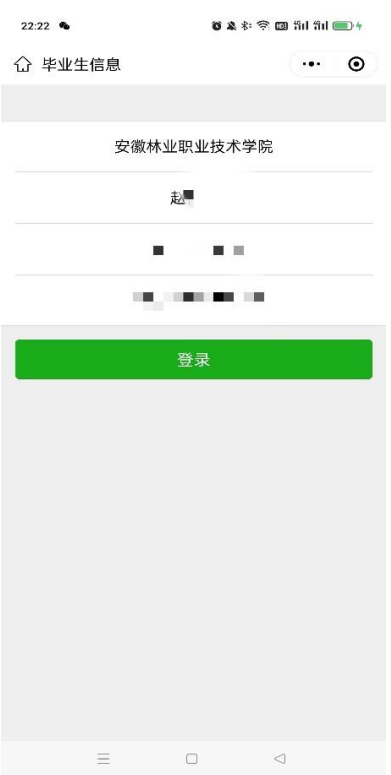

2. 点击"我的",完成绑定个人信息,完善个人简历等程序后,点击 "服务",如下图:

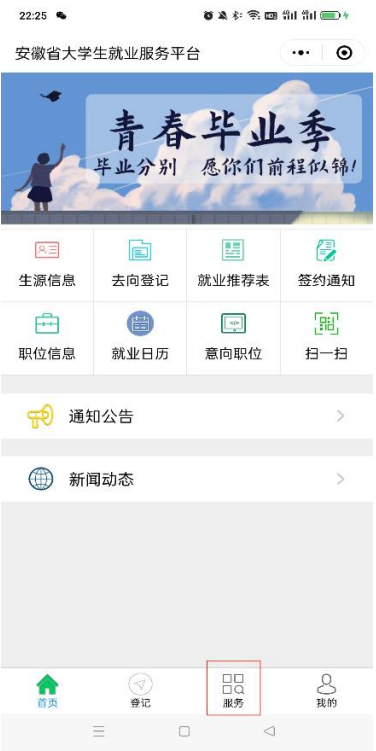

3.点击"校园双选会",如下图:

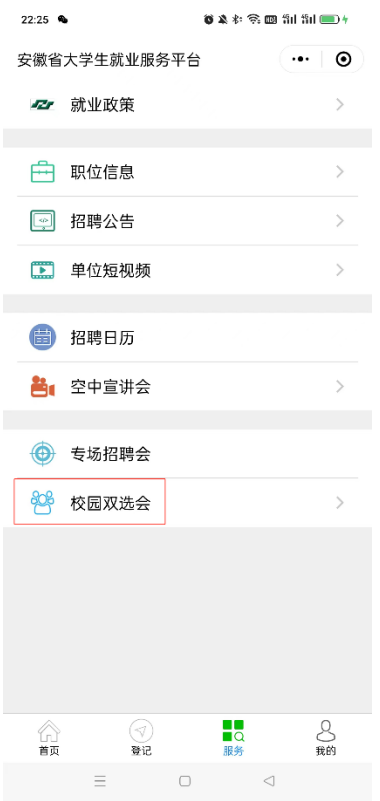

4. 选择"安徽林业职业技术学院 2024 届毕业生线上双选会",如下 图:

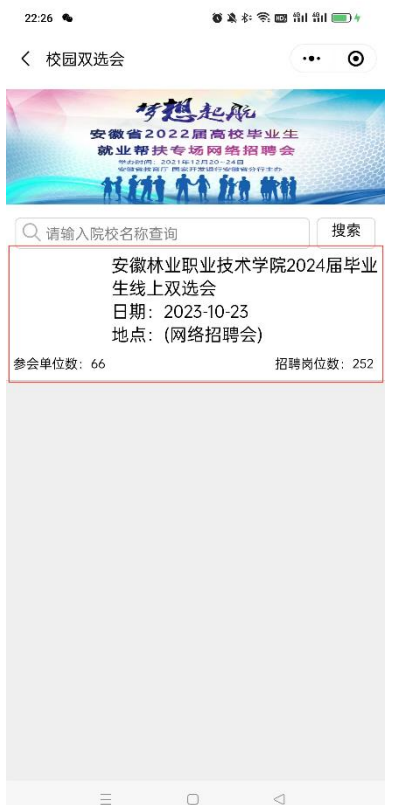

5.进入"就业市场"后,有很多家企业,可以点击进入查看企业招聘 岗位及相关具体信息,如下图:

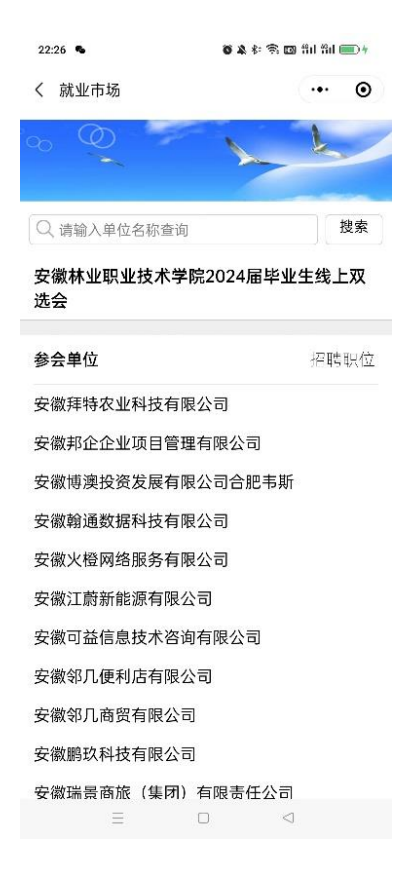

6.进入任何一家企业,均可以选择自己心仪的岗位和待遇,点击进入:

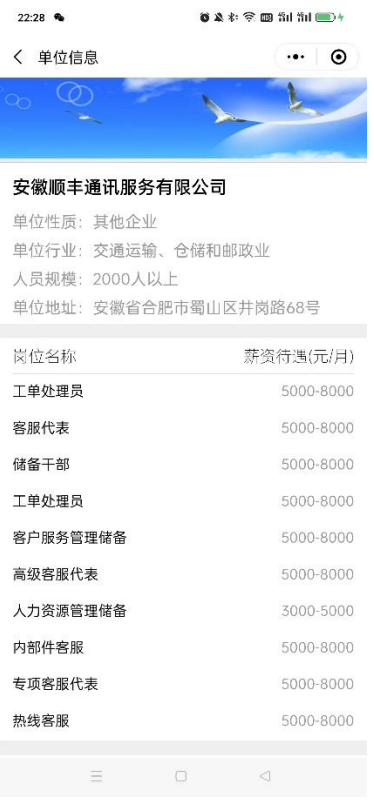

## 7. 选择岗位后,可以点击"申请职位",如下图:

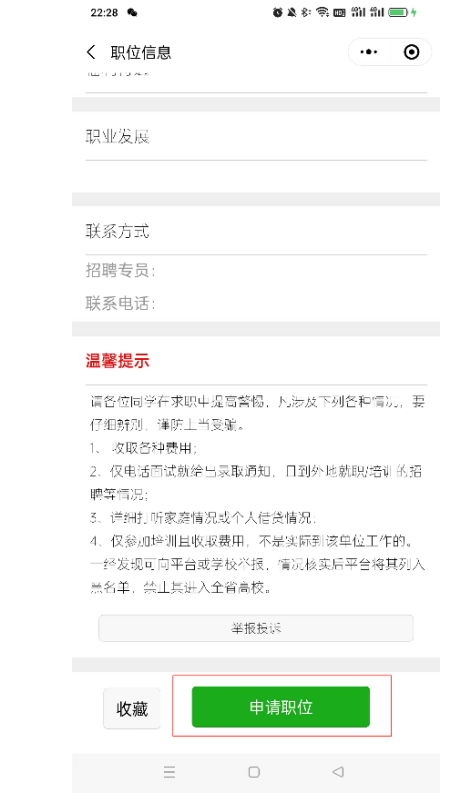